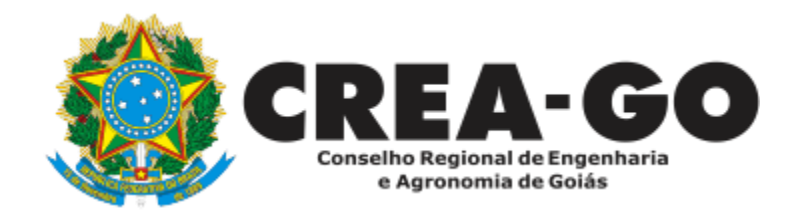

## **CADASTRO DE REPRESENTANTE LEGAL DA PESSOA JURÍDICA**

Requerimento Online

Esse cadastro é destinado a indicar a pessoa física que responderá legalmente pela Pessoa Jurídica junto ao Crea-GO. É o primeiro passo para qualquer solicitação online de Pessoa Jurídica.

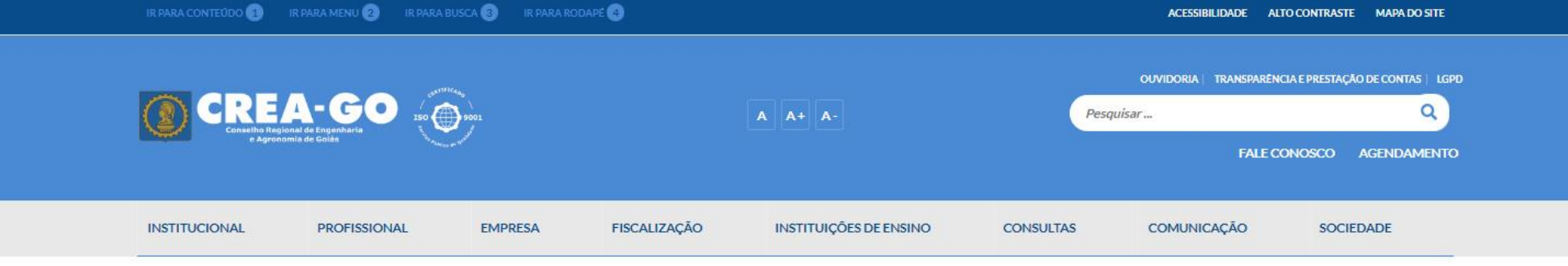

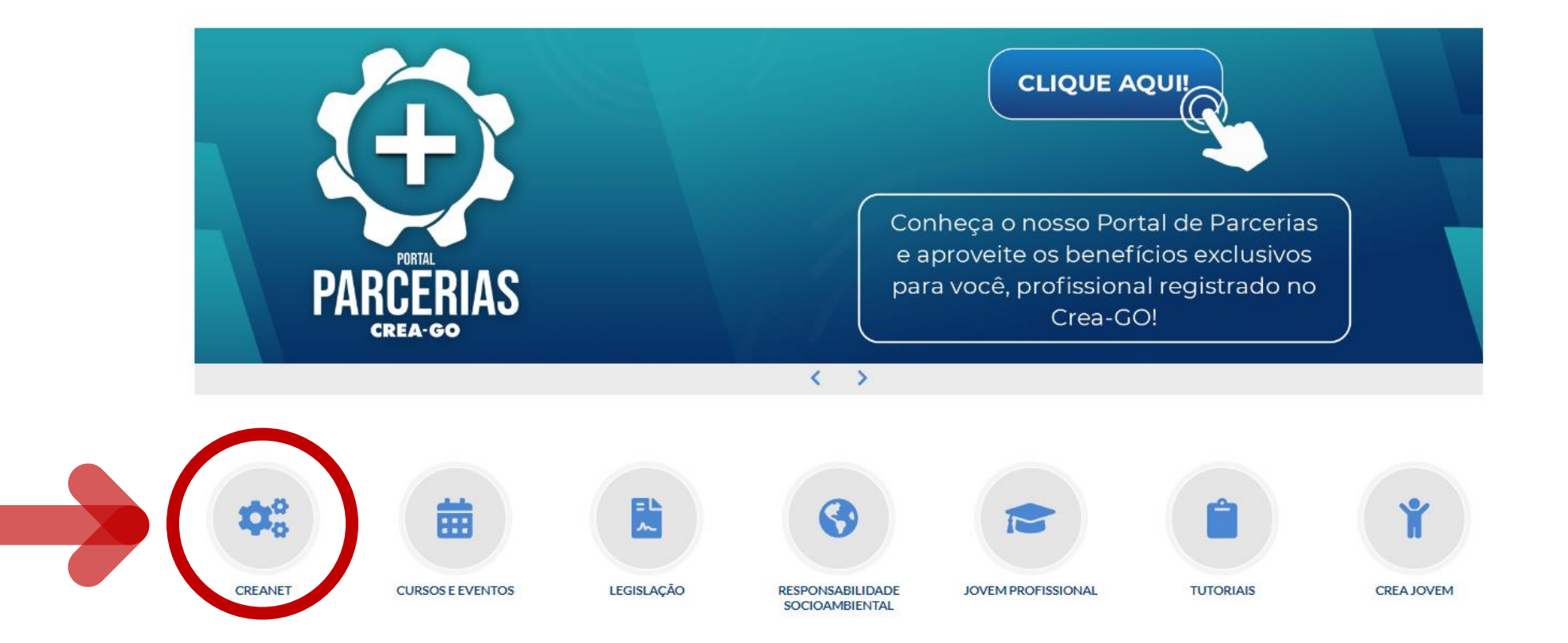

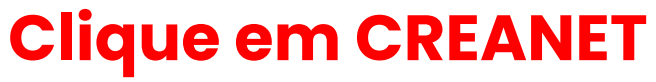

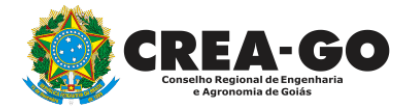

**Estamos online** 

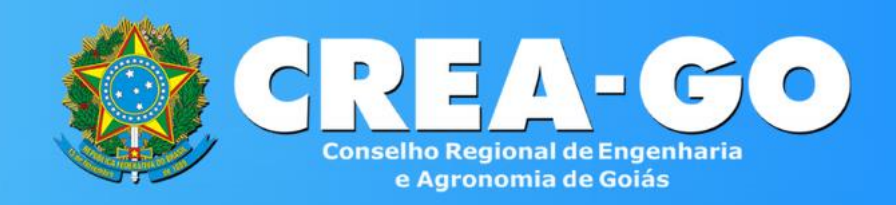

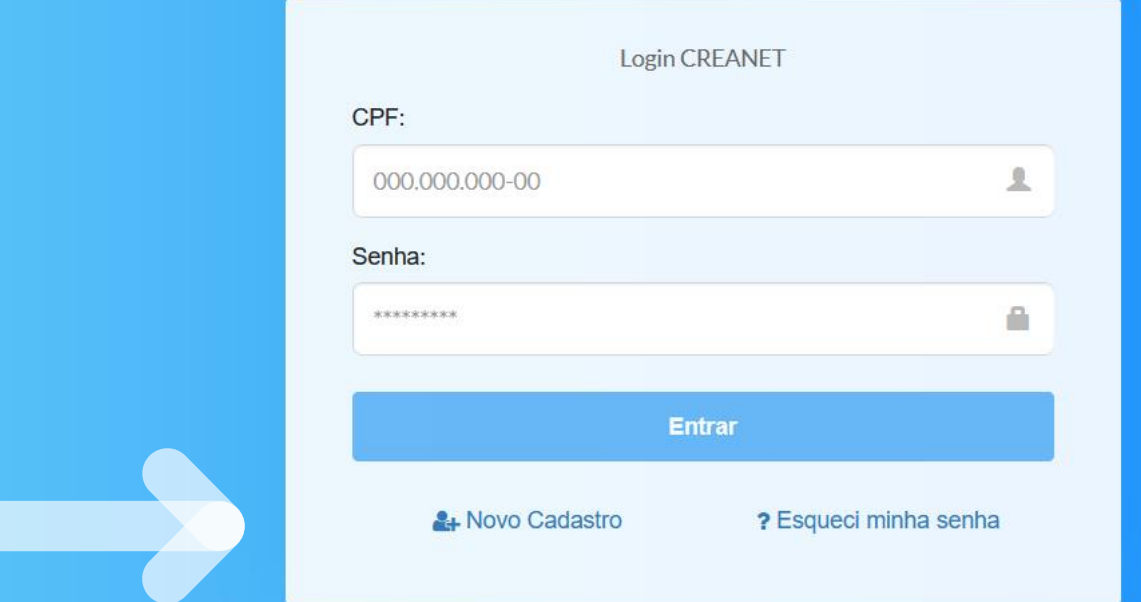

**O proprietário da empresa acessa a opção CADASTRO para obter acesso ao sistema e posteriormente abrir processo de CADASTRO DE REPRESENTANTE LEGAL.**

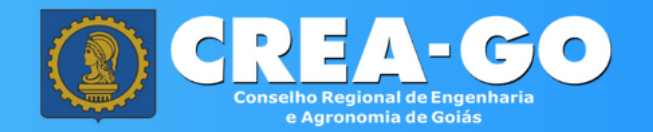

#### Cadastro de Pessoa Física

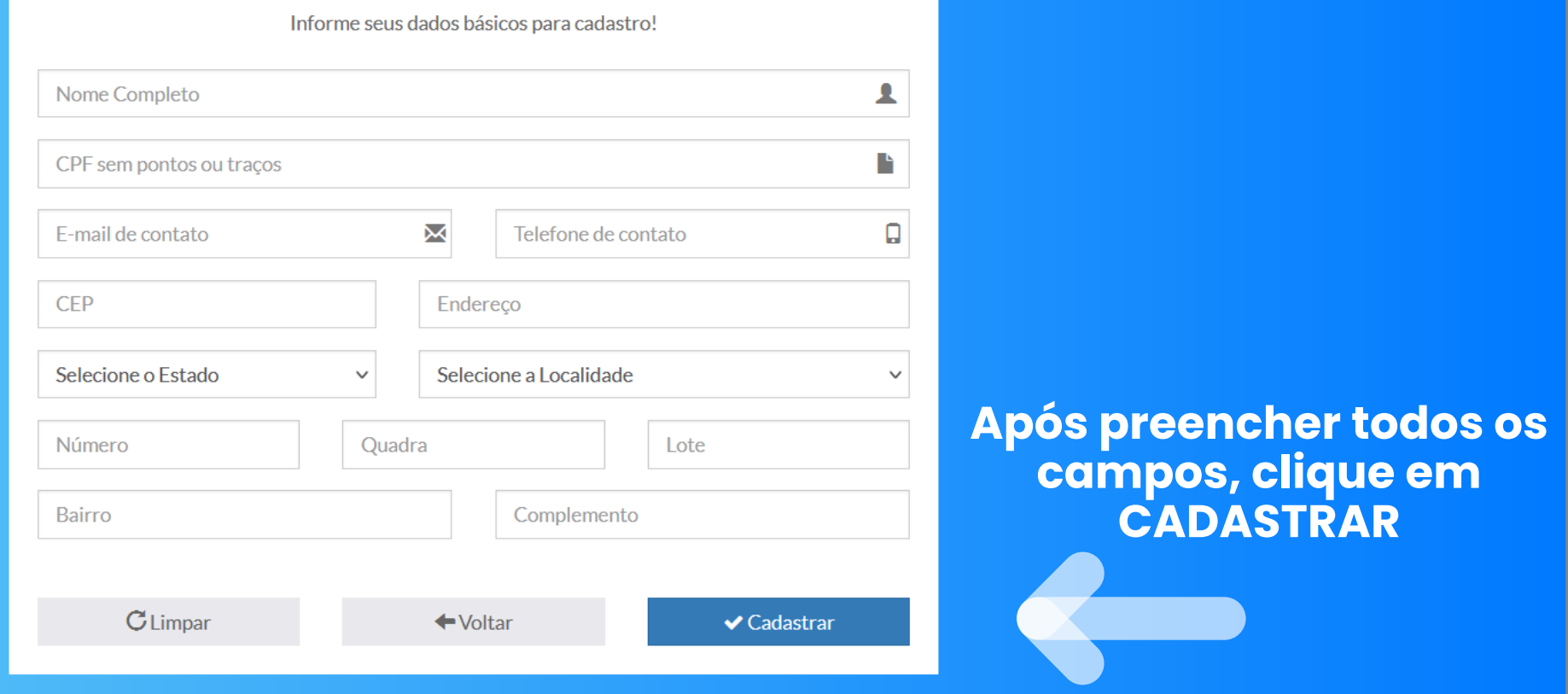

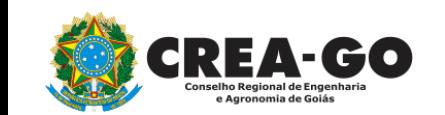

**Ao clicar em CADASTRAR será enviado email para definição de senha**

## **Abrir o email enviado pelo CREA-GO**

#### Portal CREANET - Definir/Redefinir Senha

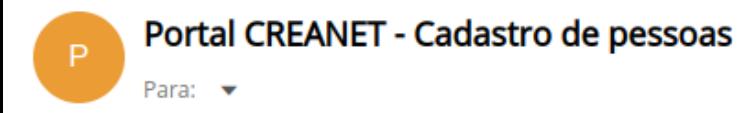

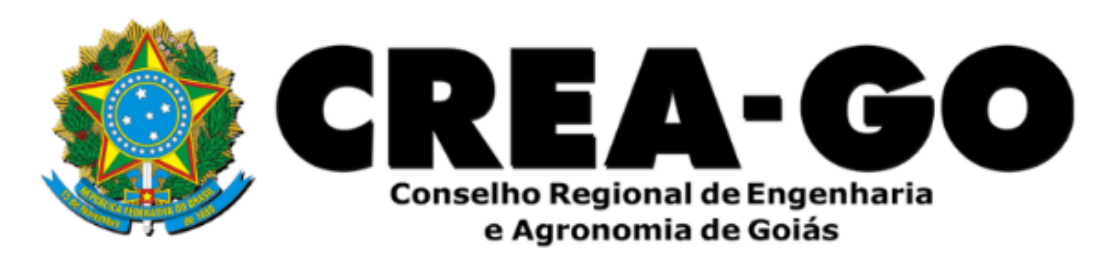

Prezado(a) usuário(a)

**CREA GO** 

Esta mensagem foi enviada pelo portal CREANET, para que possa definir sua senha de acesso ao sistema.

Clique aqui para definir sua senha ou ignore este e-mail se você não for KALEB.

**Clicar no link para definir a senha de acesso ao CREANET** 

A

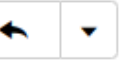

Ter. 09:47

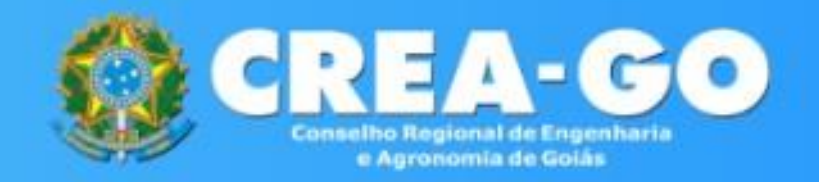

Definição de senha Pessoa Física ou Jurídica

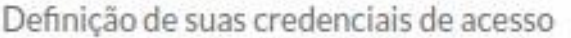

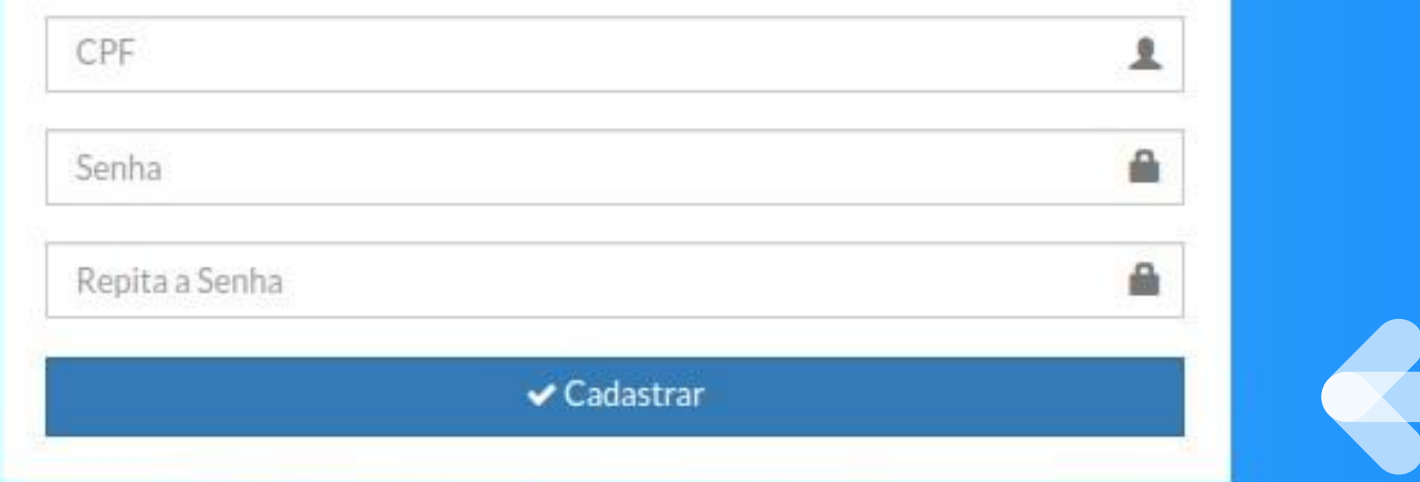

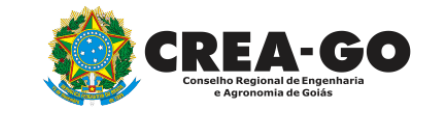

**A pessoa será direcionada para esta tela. Preencher o CPF e definir a senha.**

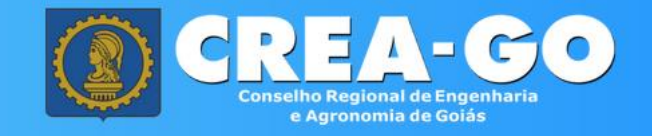

#### Área de Login

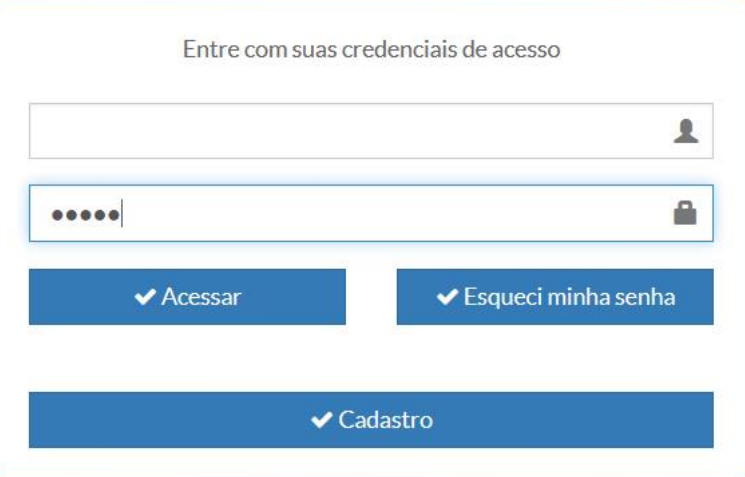

## **Informe o CPF e SENHA do representante legal da empresa\***

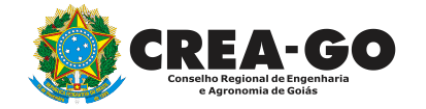

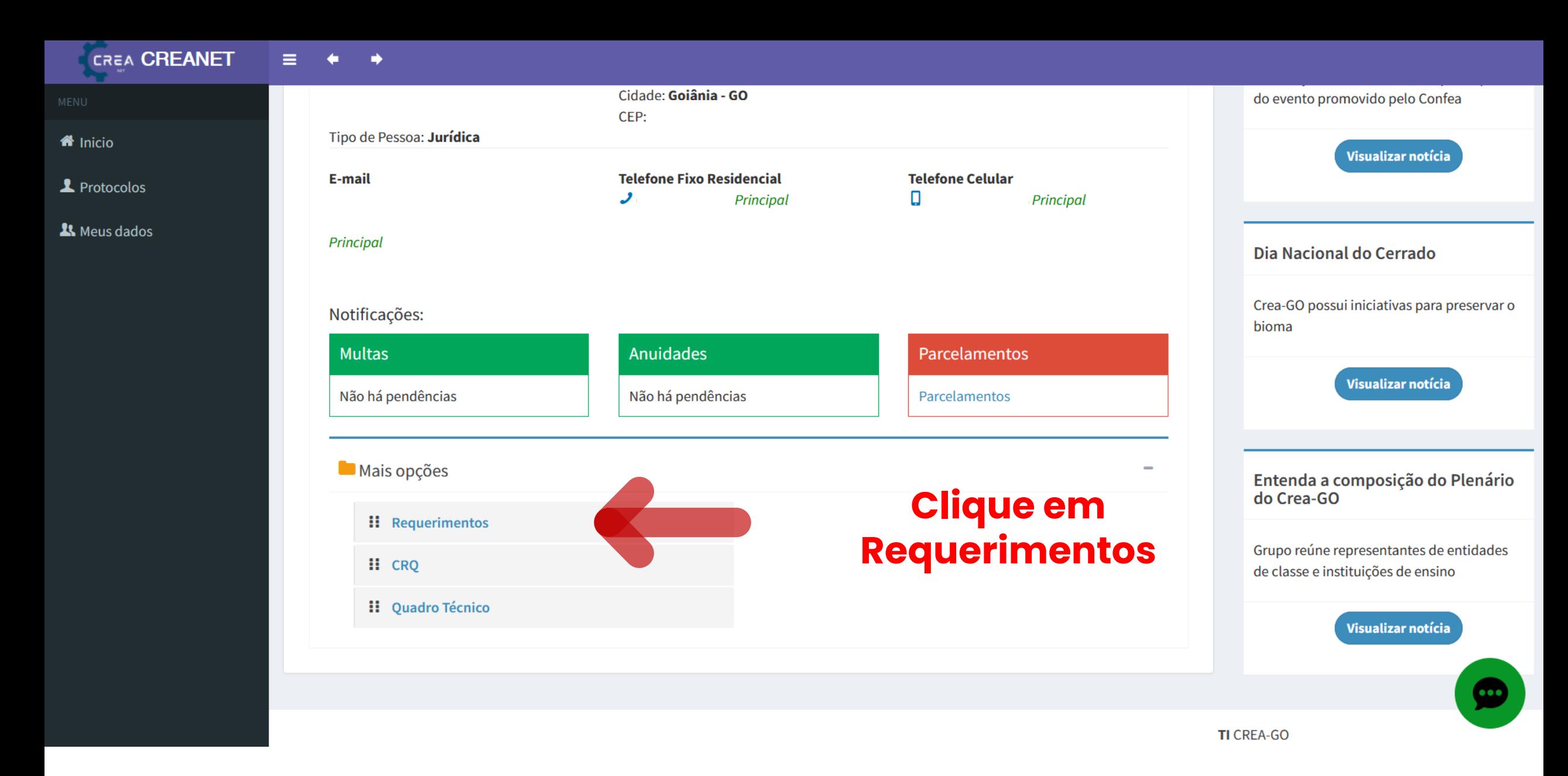

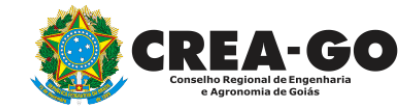

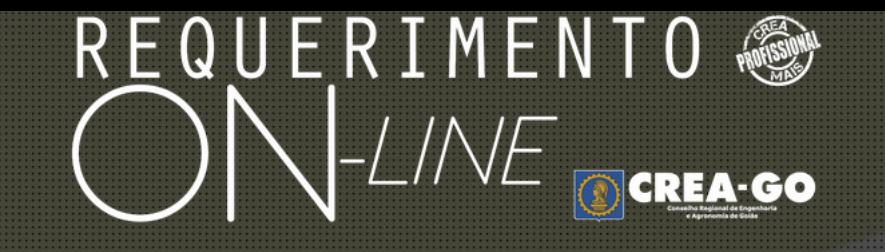

REQUERENTE:

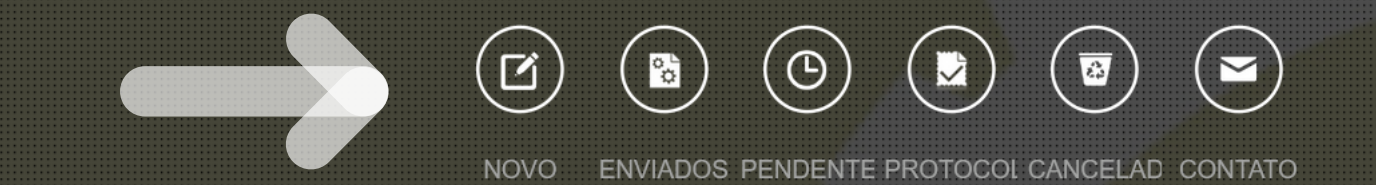

## **Clique em NOVO**

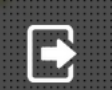

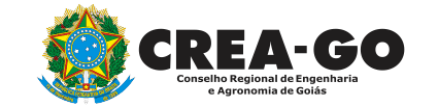

#### Requerimentos OnLine disponíveis - Clique sobre o requerimento desejado

Como digitalizar seus documentos com qualidade, gerar PDF, dicas Conheça os serviços antes de registrar o requerimento APRESENTAÇÃO DE DEFESA CADASTRO DE REPRESENTANTE LEGAL DA PESSOA JURÍDICA CERTIDÃO ESPECÍFICA SEM REGISTRO CANCELAMENTO DE REGISTRO DE PROFISSIONAL POR ÓBITO ÷ ۰ DEVOLUÇÃO DE TAXA DIVERSOS - PROTOCOL ÷ EXPEDIÇÃO DE CARTEIRA RECADASTRAMENTO DE PROFISSIONAL ÷. VISTO EM REGISTRO DE PROFISSIONAL ÷ ÷

Tecnologia da Informação do CREA-GO

### Clique em CADASTRO DE REPRESENTANTE LEGAL DA **PESSOA JURIDICA**

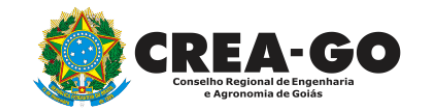

#### Cadastro de Representante Legal da Pessoa Jurídica

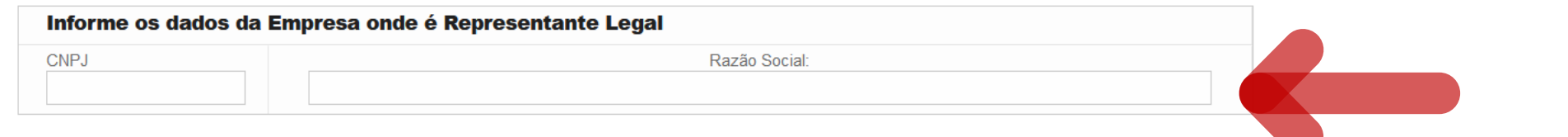

#### Declaro que estou ciente que:

1 - Este requerimento é destinado a indicar a Pessoa Física que responderá legalmente pela Pessoa Jurídica junto ao Crea-GO.

2 - A Pessoa Física indicada neste requerimento será considerada como o Titular na representação legal da empresa.

3 - Representantes legais adicionais podem responder pela empresa desde que, o Representante Legal Titular faça a(s) sua(s) inserção(ões) no site do Crea-GO.

4 - Somente poderá ser adicionado como Representante Legal da empresa citada acima, a Pessoa Física que constar no Instrumento de Constituição da Pessoa Jurídica (Contrato Social Consolidado ou Contrato Primitivo, registrados na Junta Comercial).

5 - O acesso do Representante Legal Titular no site do Crea-GO será através de login e senha, de uso pessoal e intransferível.

6 -Este serviço não está disponível para empresas S.A, Associações e com Procuração. Nesses casos deverá ser solicitado através do e-mail creaempresas@creago.org.br.

## Informe CNPJ e Nome da empresa conforme cartão CNPJ

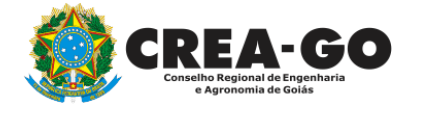

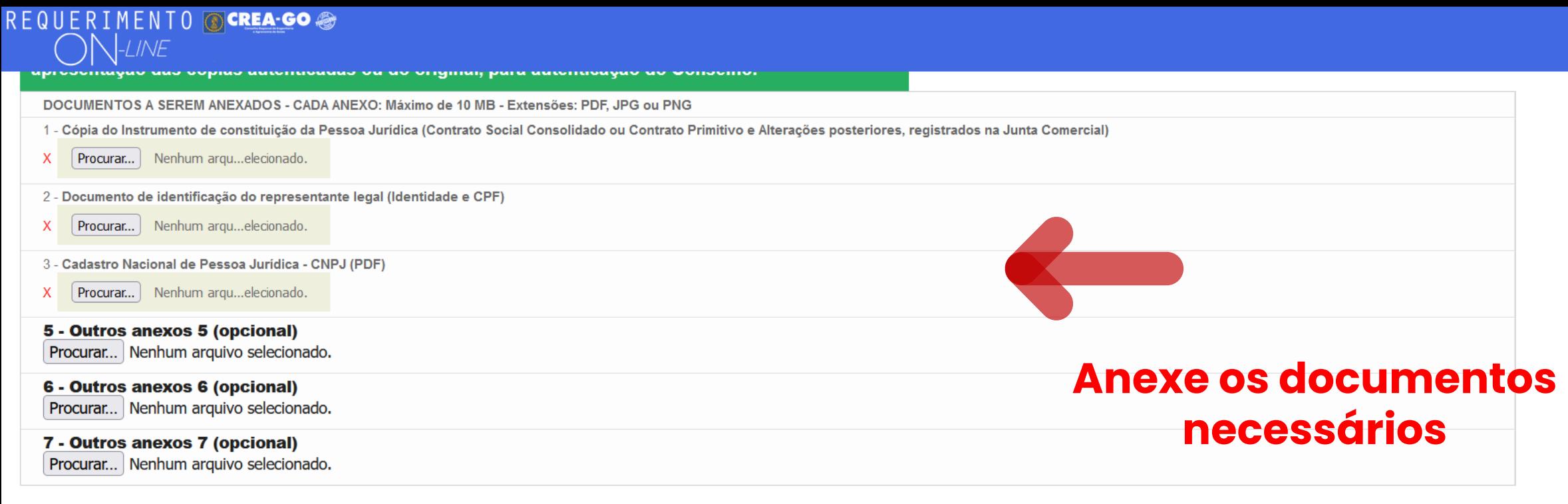

#### Declaro que estou ciente que a falta de qualquer documento solicitado (se for o caso) implicará no arquivamento do processo.

Declaro serem verdadeiras as informações aqui prestadas neste formulário, estou ciente que a declaração falsa constitui crime previsto no Código Penal Brasileiro e infração ao Código de Ética Profissional, disposto na Resolução 1002/2002-Confea.

Enviar Requerimento

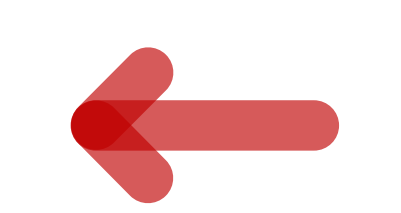

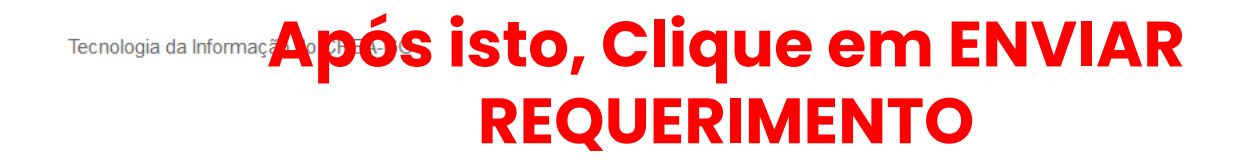

 $\equiv$ 

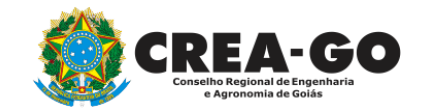

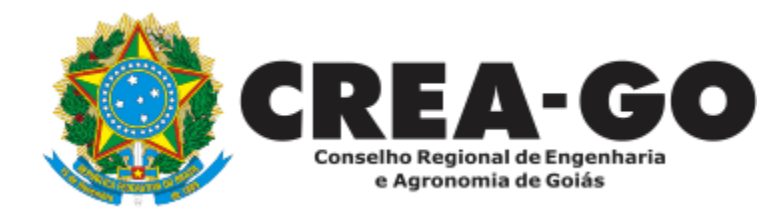

# **ATENDIMENTO ONLINE**

Canto direito inferior do site do CREA-GO

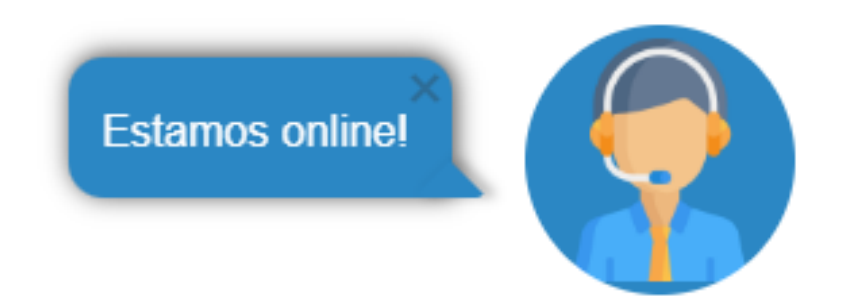